## **WMDC + Windows Defender Firewall**

Allowing 'Enable advanced network functionality' to work. This allows WMDC to work at high speed.

 $\Box$  x

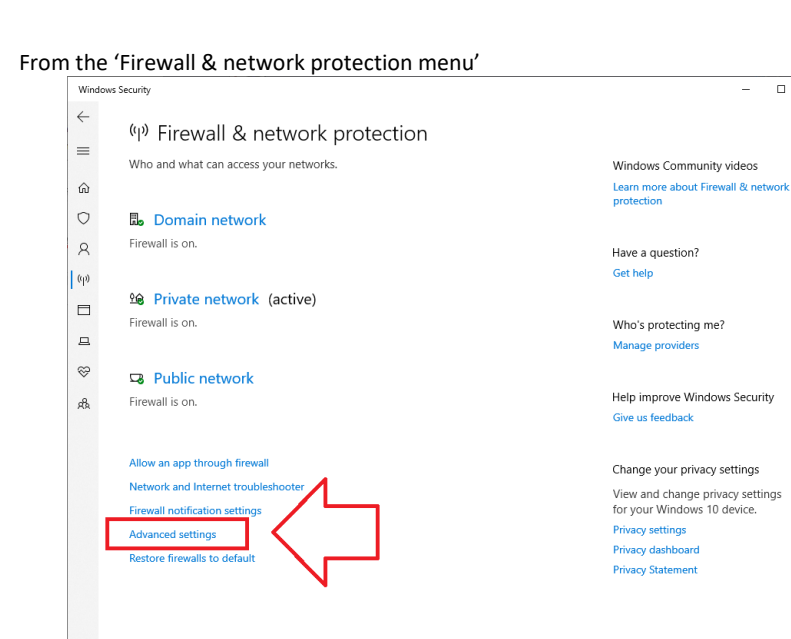

Click on 'Advanced settings'

₿

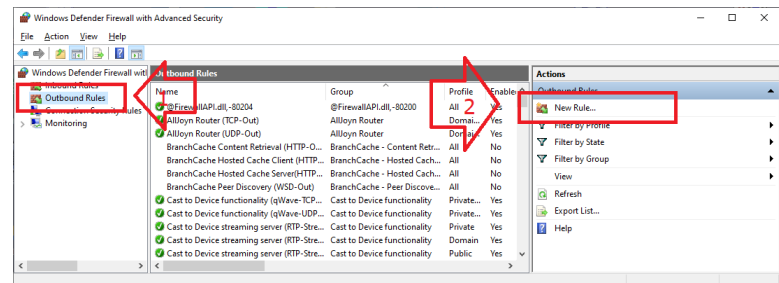

Click on Outbound Rules, then click on 'New Rule…'

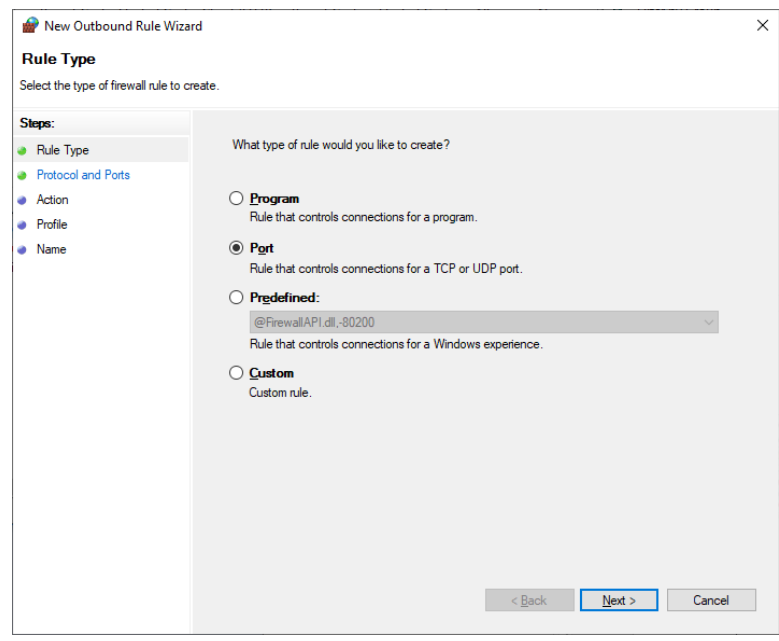

Click on Port, then Next

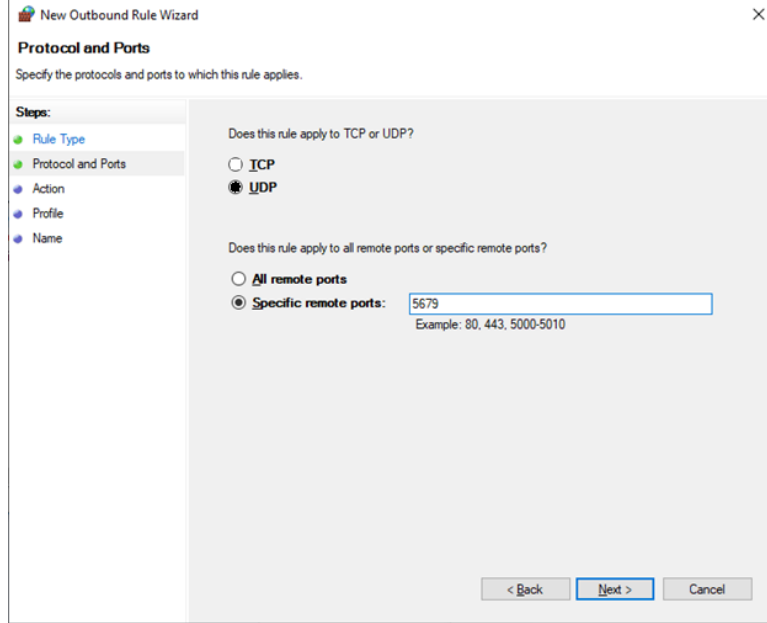

Select UDP; Specific remote port = 5679, then click on Next

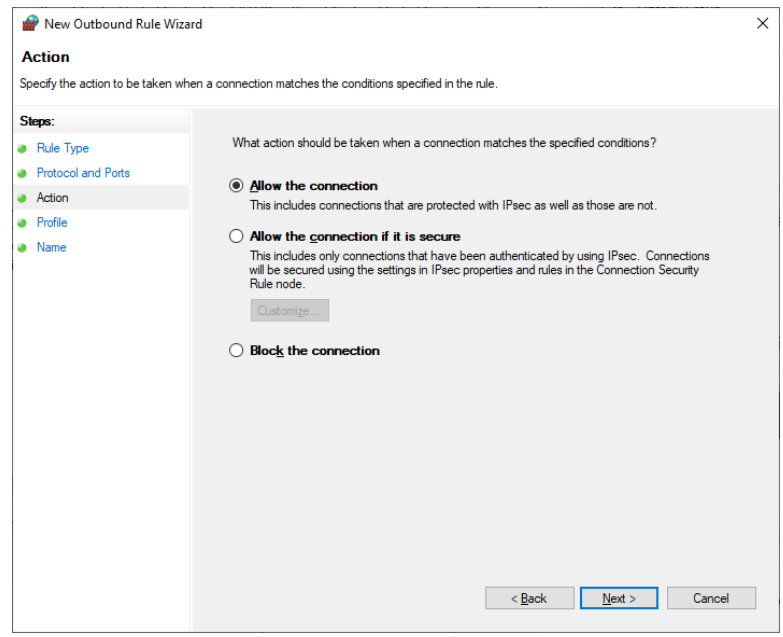

Click on 'Allow the connection', then click Next

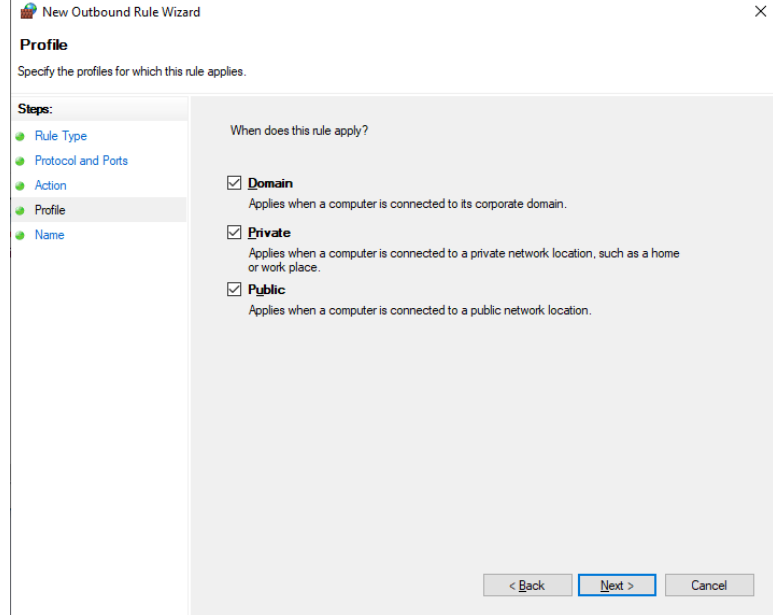

Select all three domains, then click on Next

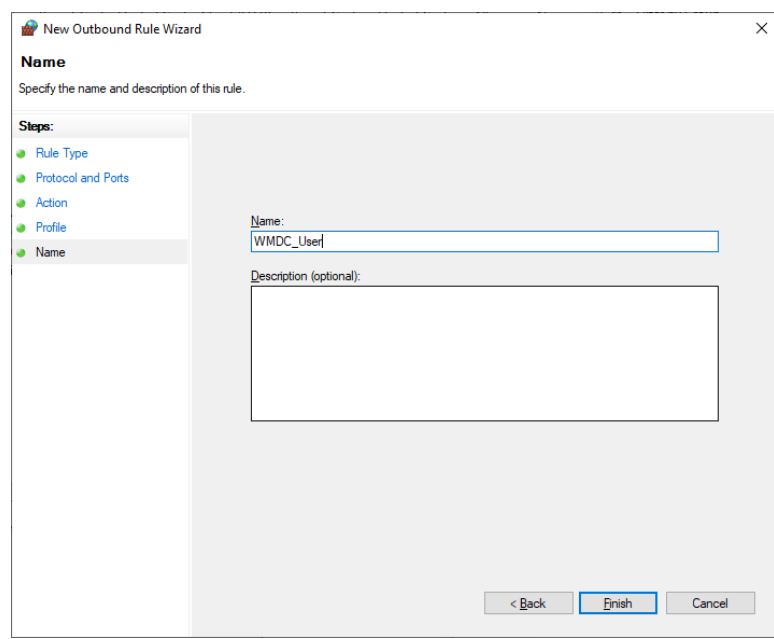

Enter an appropriate name "WMDC\_User" then click on Finish.

Next add a new Inbound Rule:

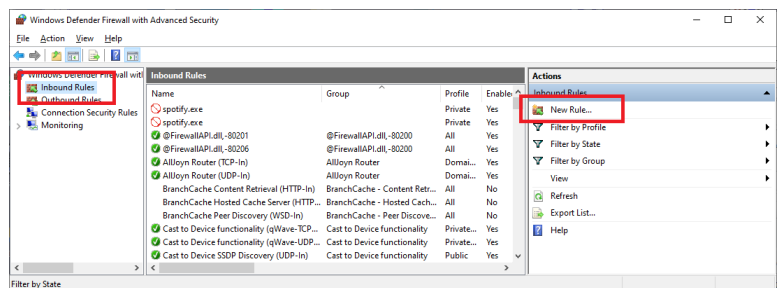

Click on Inbound Rules, then click on New Rule:

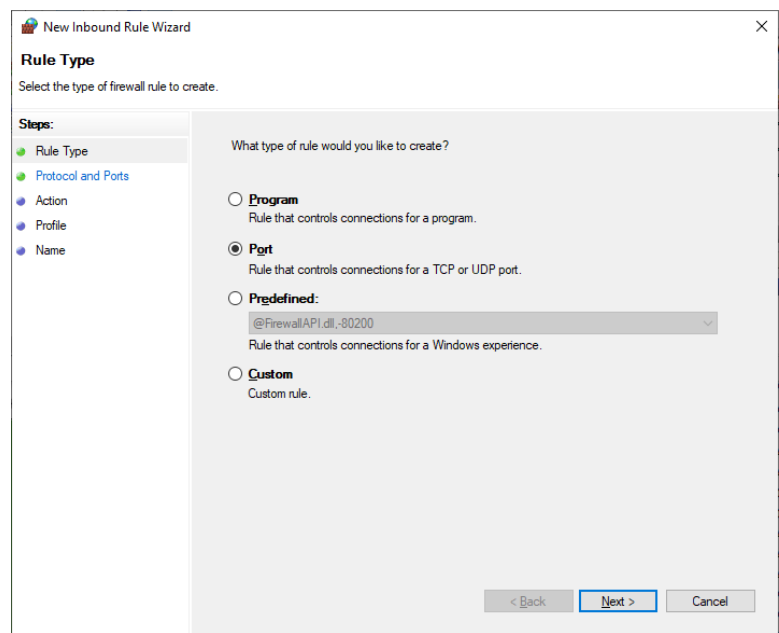

Click on 'Port', then click on Next

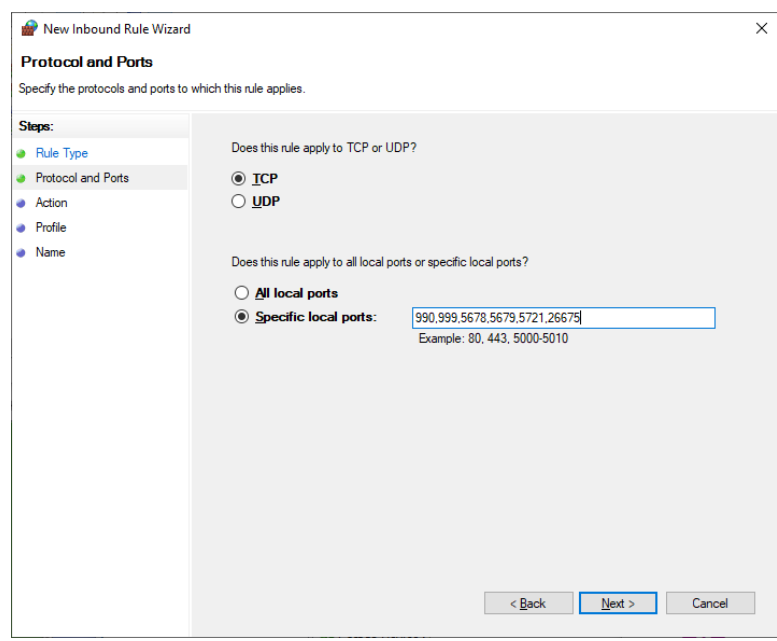

Select 'TCP'; enter these ports "990,999,5678,5679,5721,26675", click Next

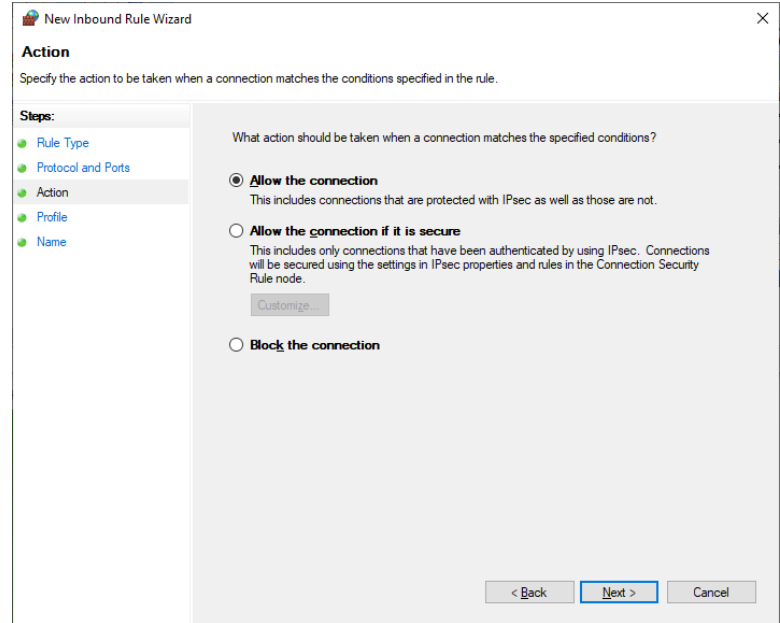

Click 'Allow the connection', click on Next

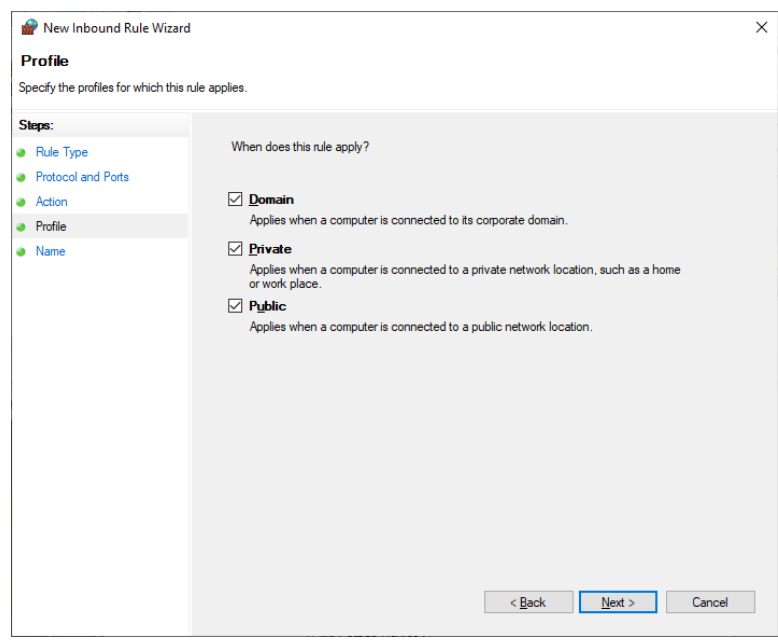

Select all three domains

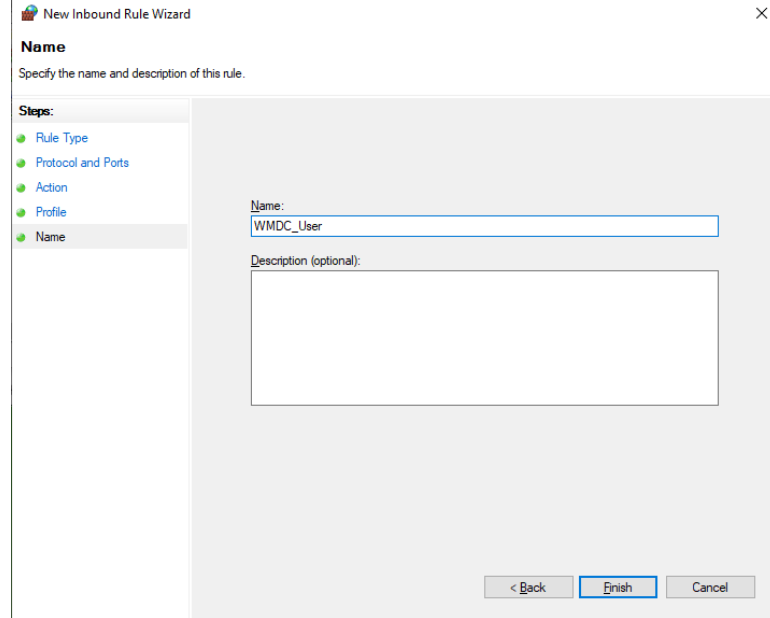

Enter an appropriate name, then click 'Finish'

Unplug your T18, then plug it back in again. WMDC should connect in high speed NRDIS mode.